Follow this link.

https://blackboard.stockton.edu/webapps/blackboard/content/listContent.jsp?course\_id=\_76585\_1&c ontent\_id=\_1972265\_1

You will see this error message. Click on "Enroll."

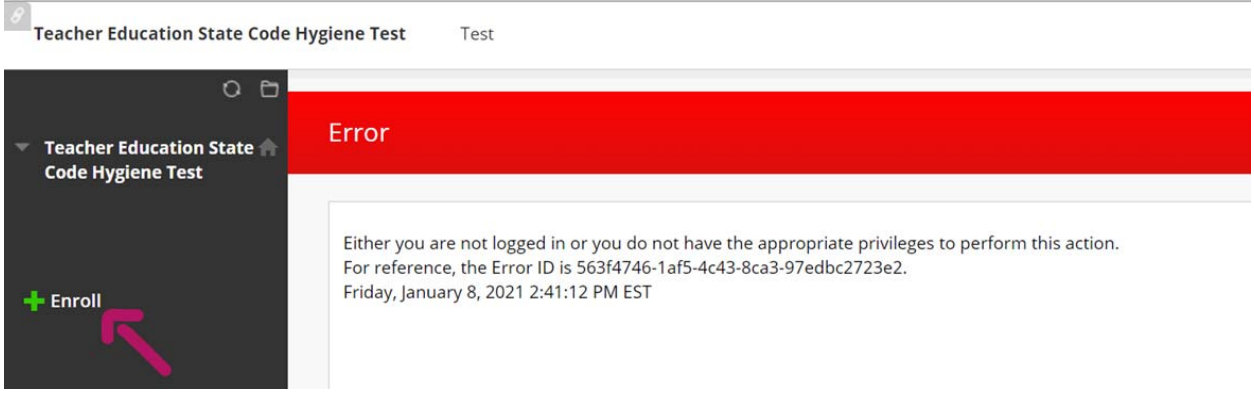

## When you see the confirmation prompt below, click "submit."

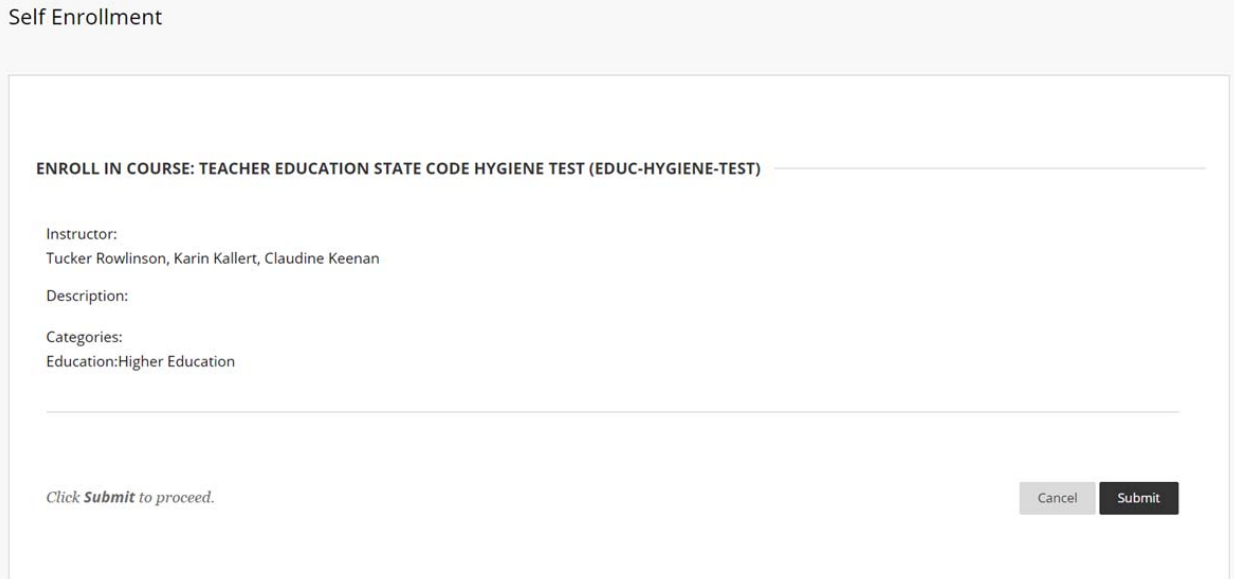

## You'll then be able to access the test:

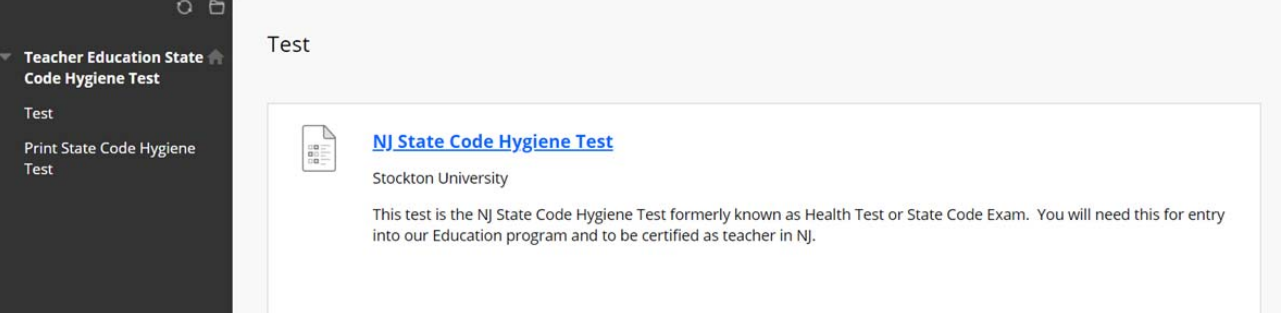